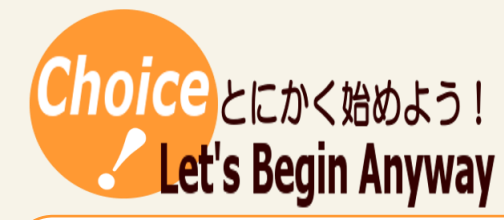

プログラミング ソフトウェアの仕組み

# ドリトルで初めてのプログラミング体験②

ドリトルは大阪電気通信大学教授の兼宗進先生により開発された教育用プログラミング言語で、日本語で簡単にプログラ ムを作ることができます。10 行程度の簡単な記述でちょっとしたゲームを作ることも可能で、生徒の反応も最高です。

#タグ

### 材料(必要なもの)

☆前回保存したファイル ☆授業プリント

#### 【例題2の続き】タイマーオブジェクトの利用

まずは、前回保存したファイルを呼出します。 ※直接ファイルをダブルクリックしても開けません。 必ずドリトルを起動してから、ドリトルの「開く」ボタンで呼び出して下さい。

#### 前回までのプログラム

かめた=タートル!作る。 「かめた!100 歩く 120 左回り」!3 繰り返す。 三角=かめた!図形を作る。 三角! (赤)塗る。 三角!100 100 移動する。

# 手順

5. 三角形を回転させます

オブジェクトを動かしたい場合はタイマーオブジェクトを利用します。

時計=タイマー!作る。 ← 時計という名前でタイマーオブジェクトを作ります。

時計!「三角!30 左回り」実行。 ← タイマーオブジェクトを実行する命令

タイマーは「」の部分を繰り返し実行するオブジェクトです 初期設定では 0.1 秒間隔で 100 回繰り返し実行します。 もちろん変更することも可能です。

6.三角形を回転しながら移動させます。

時計!「三角!30 左回り 5 5 移動する」実行。

7.「かめた」も一緒に回してみます。 時計!「三角!30 左回り 5 5 移動する。かめた!10 右回り」実行。

8. 実行間隔と時間を変更する

手順5の2つの命令の間に追加します。

時計!0.02 間隔 3 時間。

【例題3】宝物拾いゲームを作りましょう。

手順

1. 主役(かめた)を作ります。

# かめた=タートル!作る。

2. かめたを操作するボタン(左ボタン)を作ります。

左ボタン=ボタン!"左"作る。 ← ボタンを作る命令。

左ボタン:動作=「かめた!30 左回り」。 ← ボタンを押したときの動作を定義する命令 ※1 行目を書いた時点で一度実行してみてボタンを押しても何も起きないことを確認する ボタンを押した時にどうするかを命令しなければならないことを気づかせる

3.かめたを操作するボタン(右ボタン)を作ります。

#### 右ボタン=ボタン!"右"作る。

右ボタン:動作=「かめた!30 右回り」。

4.かめたにエンジンをつけます(タイマーオブジェクトの利用)。

#### 時計=タイマー!作る。

時計!「かめた!10 歩く」実行。

 ※この命令を実行するとかめたが走り出すので、手順3,4で作ったボタンで操作します。 5.宝物を作ります。

#### タートル!作る "**tulip.png**" 変身する ペンなし 100 100 位置。

 ※タートルオブジェクトは最初カメの姿をしていますが、他の画像に変更することもできます。 「tulip.png」は半角で入力します。ドリトルのサイトに変更可能な画像一覧があります。 移動する際、線が残らないようにするために「ペンなし」という命令が必要です。

6.宝物を増やします。

# **タートル!作る "tulip.png" 変身する ペンなし -200 150 位置。** タートル!作る "tulip.png" 変身する ペンなし 300 -250 位置。

※手順5の命令をコピーして増やした後、位置命令の座標だけ変更します。

7.宝物を拾えるようにします。

#### かめた:衝突=「|相手|相手!消える」。

※他のオブジェクトに当たった際の動作を定義(衝突の定義)します。

とりあえず、今回はゲームを完成させることが目的で、衝突定義の説明は省略します。

可能であれば衝突の定義の説明をメインとした授業があと一回できるとよいと思います。

8.時間があればゲームを改良してみましょう。

例えば

- ・かめたが走るスピードを速くする(タイマーの設定を変更)。
- ・ボタンの変わりにキーボードの十字キーで操作できるようにする。
- ・宝物を変更する。

## コツ(留意点)

#### 作成者

小樽潮陵高等学校 佐々木 寛

タイマーオブジェクトを利用すると他のオブジェクトを動かすことができ、簡単 にアニメーションやゲームを作ることができます。自分の命令でオブジェクトが 動く感動を覚えると生徒の学習意欲も高まります。

hirochi@hokkaido-c.ed.jp

このレシピは北海道高等学校教育研究会情報部会が運営する「授業レシピプロジェクト」に投稿されたものです。レシピはコピーし自由にお使いいただいて構いませんが、著作権は作成者

にあり、管理は北海道高等学校教育研究会情報部会が行っています。他のメディアに転載したり、一部であっても改変する場合は、必ず許可を受けてください。